## **Système de rapport en ligne pour l'agrément de la SCP ‐ Directives de soumission**

Veuillez lire ces directives avant de remplir et soumettre un rapport sur ce nouveau système :

- 1. Remplissez tous les renseignements demandés sur le formulaire du rapport annuel ou d'autoévaluation y compris les réponses en texte, les tableaux, et les signatures pertinentes
- 2. Enregistrez ces informations en un seul fichier combiné ou plusieurs fichiers individuels
	- Voir les **pages suivantes** pour obtenir des **directives pour nommer et télécharger les fichiers**
	- Notez que différents formats de fichiers sont acceptés : **doc, docx, pdf, rtf, wpd, xls, xlsx, ppt, pptx, zip, jpg, gif, bmp, png**
- 3. Informations à envoyer **par la poste** au bureau d'agrément de la SCP :
	- Si vous soumettez un *rapport annuel* : Veuillez envoyer par la poste une copie de vos **pages de signatures** seulement
	- Si vous soumettez une *autoévaluation* : Votre programme a le choix de soumettre l'autoévaluation par la méthode traditionnelle de trois copies par la poste **OU** une copie par le système en ligne, avec une copie de vos pages de signatures seulement envoyée par la poste
	- Veuillez vous assurez de **conserver une copie complète de votre autoévaluation** pour l'usage de votre programme, et pour offrir à vos visiteurs d'installation le choix d'une copie de votre autoévaluation en papier ou électronique
- 4. En utilisant le **lien qui vous est fourni**, allez à la page d'accueil du système de rapport et commencer la soumission électronique de votre rapport annuel / autoévaluation
	- Si vous n'avez pas accès à ce lien, veuillez communiquer avec le bureau d'agrément de la SCP à : accreditation@cpa.ca et le lien vous sera acheminé
	- Si votre programme est nouveau / n'est pas encore agrée, veuillez communiquer aussi avec le bureau d'agrément de la SCP pour demander l'accès au système
- 5. Référez-vous à votre rapport annuel / autoévaluation rempli pour entrer les champs obligatoires sur le système électronique – y compris les coordonnées de votre programme, les tableaux statistiques, et le téléchargement de votre rapport
	- Si vous soumettez un *rapport annuel* : Veuillez vous assurer de soumettre vos pages de signatures et l'information en ligne avant la **date limite du 1er septembre**
	- Si vous soumettez une *autoévaluation* : Veuillez vous assurer de soumettre vos pages de signatures et l'information en ligne (ou trois copies papier, si vous préférez) au moins 12 semaines, et, **idéalement, 16 semaines avant la date désirée de votre visite du site**
- 6. Une fois que vous soumettez votre information en ligne, un avis par courriel sera envoyé au bureau d'agrément, et vous recevrez aussi une confirmation de votre soumission par courriel
- 7. Lorsque sera le temps pour votre prochain rapport annuel ou autoévaluation, un courriel de rappel vous sera envoyé avec votre lien personnalisé

## **Directives pour nommer et télécharger les fichiers**

Vos documents peuvent être enregistrés et téléchargés comme un fichier combiné, ou plusieurs fichiers individuels. À ce moment, vous pouvez utiliser la méthode qui vous convient.

Des programmes tels que Word ou Adobe peuvent être utilisés pour combiner des documents. Si vous combinez vos documents, veuillez vous assurer que chaque section séparée commence sur une nouvelle page du document combiné. (Par ex., les CV commencent sur une nouvelle page, une brochure commence sur une nouvelle page, etc.) Si vos documents sont combinés dans un seul fichier PDF, veuillez utiliser la fonction << signets >> pour identifier chaque nouvelle section.

Il y a différentes étapes ou programmes qui peuvent être utilisés si vous avez besoin de réduire la taille d'un de vos fichiers. Vous pouvez chercher sur Google << comment réduire la taille des documents >> pour des diverses suggestions, en fonction du format de vos fichiers.

Notez que différents formats de fichiers sont acceptés :

## **doc, docx, pdf, rtf, wpd, xls, xlsx, ppt, pptx, zip, jpg, gif, bmp, png**

Quel que soit le nombre ou type de fichiers, veuillez utiliser les directives suivantes pour nommer vos fichiers. Commencez tous les noms de fichiers par ces composantes :

- 1) AR (pour un rapport annuel) ou SS (pour une autoévaluation)
- 2) Doc (pour un programme de doctorat) ou Int (pour un programme d'internat)
- 3) Année scolaire (année scolaire précédente pour AR; année scolaire actuelle pour SS)
- 4) Abréviation d'université ou d'organisme (voir la liste sur les pages suivantes)
- 5) Nom du document

Exemples de noms de fichiers :

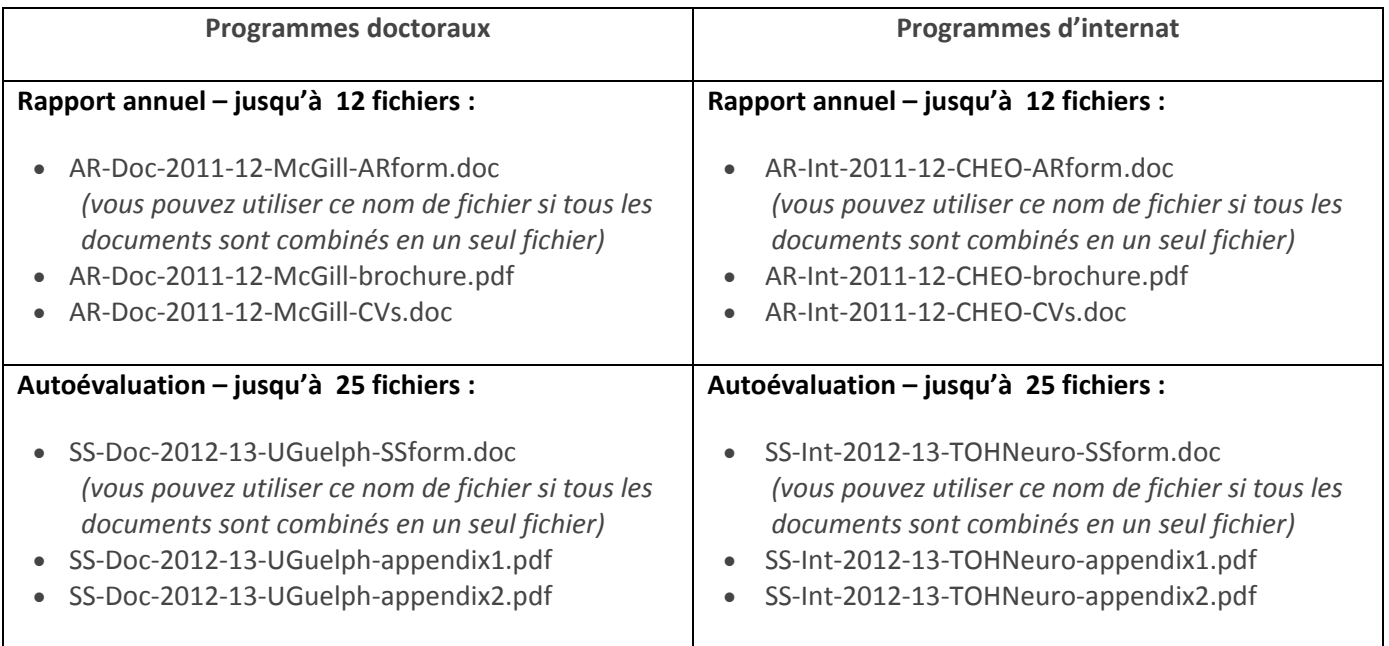

La liste complète des abréviations recommandées des programmes universitaires et des organismes se retrouve aux pages suivantes.

**Liste des abréviations recommandés des programmes universitaires et des organismes :**

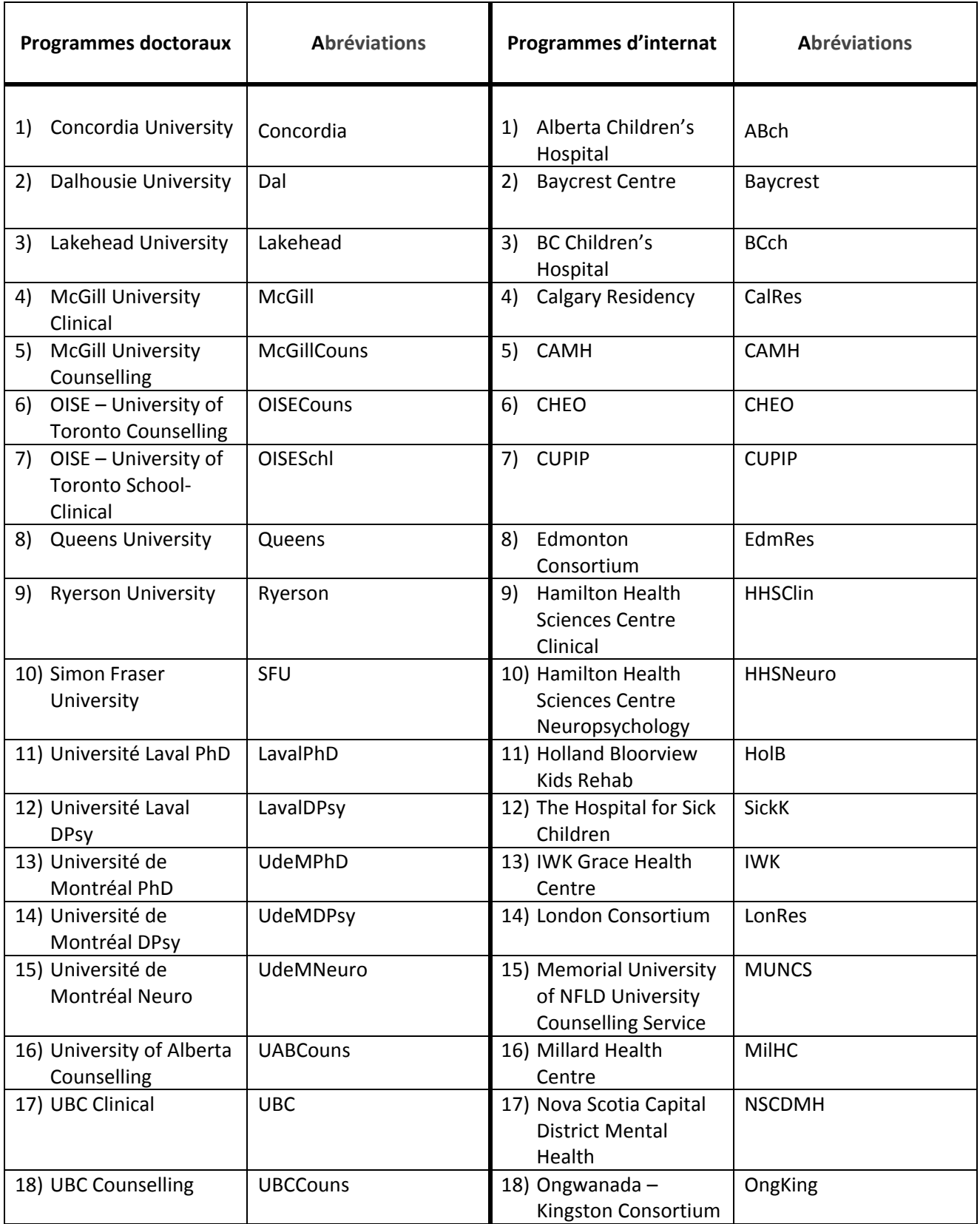

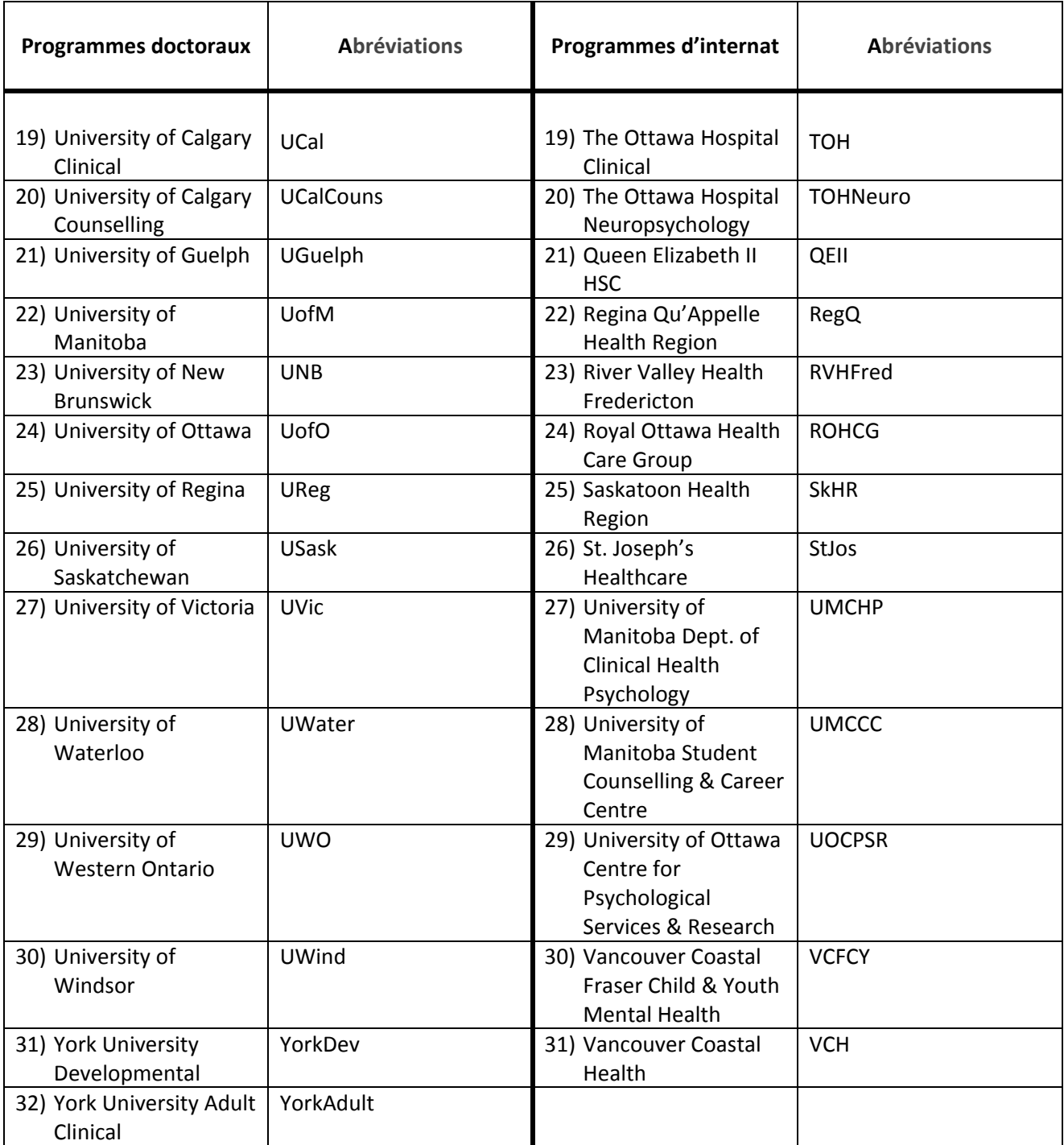